### Command channel: local or remote command

A command channel gives the possibility to command the motor by the soft starter (start, stop...). it can also read or write parameters.

In local command mode, the Altistart 22 can be set from the display terminal:

• Use the 4 keys to enter into the menu.

In remote command, the Altistart 22 soft starter can be set from the remote keypad:

• The remote keypad can be used in a similar way than the embedded keypad, it means that the HMI on the remote keypad has the same behavior as the HMI on the product.

Note: Some command channels can also read or write parameters.

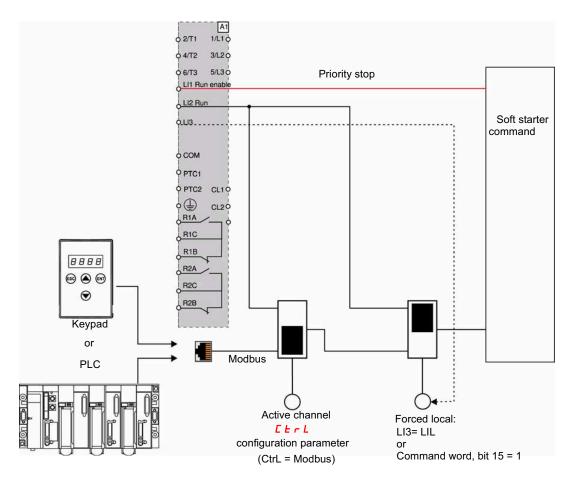

In this example, LI3 is configured to forced local command (LIL).

If *L* + *r L* = Modbus + forced local: it's forced local in first.

LOCAL mode: The soft starter is entirely controlled via the terminals. The parameters can be read and written via Modbus. The soft starter remains in LOCAL mode as long as the  $\frac{\Gamma}{L} = \frac{\Gamma}{L}$ .

FORCED LOCAL mode: The soft starter is entirely controlled via the terminals. Write access to the parameters from the Modbus link is prohibited. Reading is possible.

**Note:** LI1 must be activated (LI1 = 1) to allow the remote command.

A switch can be used on L11 if a local stop by the terminal is needed. In this case, the stop will be in freewheel.

#### Behavior on channel change

In the [ ] P menu (Advanced communication), the active channel can be changed via [ L r L parameter:

| Code    | Name | Range                                         | Default value |
|---------|------|-----------------------------------------------|---------------|
| [ E r L |      | 0: local command<br>1: Remote command: Modbus | 0             |

*L b r L* parameter is a configuration parameter that can be modified when the motor is stopped.

In the I D menu (Advanced IO), a Logic input can be assigned to local command: :

| Code              | Name                              | Value                      |
|-------------------|-----------------------------------|----------------------------|
| L   2<br>or L   3 | Logic input 2<br>or logic input 3 | L IL: Forced Local command |

The local remote input is active at level 1.

When the input local remote is active, the active command channel is the local channel.

When the local force function is active from a Logic input, the parameters can only be written by the local HMI or the external keypad. If written by Modbus function 6 or 16, the exception 1 bad function is sent back.

When the local force function is active, Modbus command word and parameters can be written also by Modbus.

The Logic input assign to "Forced local command" has the priority on bit 15 from Modbus command word. If LI3 is assigned to LIL and LI3=1, even if bit 15=1 the "Forced local command" is active.

When CTRL = Modbus and LI force local command activated, then a Modbus request 6 or 16 sends back an exception code 1 illegal function.

When on Modbus, only LI1 stop is taken into account.

#### Command word

The control register write definition is changed as follows:

The Altistart 22 incorporates one control register intended for controlling the Altistart 22. Address: The control register address is: 752.

In order to control the Altistart 22 using the control register:

- Use Function 16 or function 6
- Use Address\_High (page) = 2
- Use Address\_Low = 240 (0F0H)
- · Write to one register only
- Set comm\_control (*L L r L*) to 1 for Modbus

| Bit    | Function              | Comment                                                                              |
|--------|-----------------------|--------------------------------------------------------------------------------------|
| bit 0  | RUN/STOP              | Write "1" (On) to RUN<br>Write "0" (oFF) to STOP, in configured stop (DEC parameter) |
| bit 1  | reserved              |                                                                                      |
| bit 2  | reserved              |                                                                                      |
| bit 3  | trip reset            | Write "1" to reset                                                                   |
| bit 4  | reserved              |                                                                                      |
| bit 5  | reserved              |                                                                                      |
| bit 6  | reserved              |                                                                                      |
| bit 7  | reserved              |                                                                                      |
| bit 8  | reserved              |                                                                                      |
| bit 9  | reserved              |                                                                                      |
| bit 10 | Freewheel stop        | Write "1" to set freewheel deceleration, linked with bit 0                           |
| bit 11 | 2nd set of parameters | Write "1" to enable second set of parameters                                         |
| bit 12 | reserved              |                                                                                      |
| bit 13 | reserved              |                                                                                      |
| bit 14 | reserved              |                                                                                      |
| bit 15 | Forced local command  | Write "1" (On) forces local command                                                  |

#### Status word

The Status register address is: 256

- Use Function 3 only
- Use Address\_High (page) = 1
  Use Address\_Low = 0 (00H)
  Read one register only

| Bit    | Function                                                                                                    | Comment                                                                                                    |  |  |
|--------|----------------------------------------------------------------------------------------------------|----------------------------------------------------------------------------------------------------|--|--|
| bit 0  | Ready                                                                                                    | All the conditions that will permit the operation of a switching device by the remote host controller have been fulfilled.                              |  |  |
| bit 1  | On                                                                                                    | The main circuit contacts are closed or the semiconductor switches of semiconductor switching dev<br>are in the conducting state (ACC, DEC and BYPASS). |  |  |
| bit 2  | Trip                                                                                                    | A trip condition exists.                                                                                                    |  |  |
| bit 3  | Warning                                                                                                    | A warning condition exists.                                                                                                    |  |  |
| bit 4  | Reserved                                                                                                    |                                                                                                    |  |  |
| bit 5  | LI3                                                                                                    |                                                                                                    |  |  |
| bit 6  | LI2                                                                                                    |                                                                                                    |  |  |
| bit 7  | LI1                                                                                                    |                                                                                                    |  |  |
| bit 8  |                                                                                                    |                                                                                                    |  |  |
| bit 9  |                                                                                                    | The motor current is expressed as a percentage of the motor rated current.                                                                              |  |  |
| bit 10 |                                                                                                    | Range is 0-200%.                                                                                                    |  |  |
| bit 11 | (Motor current in %)                                                                                                    | 6 bits code<br>200% = 63 (decimal) = 111111 (binary)                                                                                                    |  |  |
| bit 12 |                                                                                                    | ,                                                                                                    |  |  |
| bit 13 |                                                                                                    |                                                                                                    |  |  |
| bit 14 | 14         Local control         The indication to a remote host controller that as a result of operator intervention, commands r will not be accepted or acted upon (forced local command). |                                                                                                    |  |  |
| bit 15 | Ramping                                                                                                    | Accelerating or decelerating the motor.                                                                                                    |  |  |

This section describes the connection to the bus or network, signaling, diagnostics, and configuration of the communication-specific parameters via the 7-segment LED display.

It also describes the communication services of the Modbus protocol.

## **Modbus Protocol**

The transmission mode used is RTU mode. The frame contains no message header byte, nor end of message bytes. It is defined as follows:

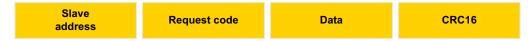

The data is transmitted in binary code.

CRC16: cyclical redundancy check.

The end of the frame is detected on a silence greater than or equal to 3 characters.

## Principle

The Modbus protocol is a master-slave protocol.

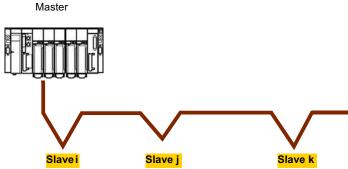

Only one device can transmit on the line at any time. The master manages the exchanges and only it can take the initiative.

It interrogates each of the slaves in succession.

No slave can send a message unless it is invited to do so. The master repeats the question when there is an incorrect exchange, and declares the interrogated slave absent if no response is received within a given time period.

If a slave does not understand a message, it sends an exception response to the master. The master may or may not repeat the request.

Direct slave-to-slave communications are not possible.

For slave-to-slave communication, the application software must therefore be designed to interrogate a slave and send back data received to the other slave.

Two types of dialogue are possible between master and slaves:

- the master sends a request to a slave and waits for its response
- · the master sends a request to all slaves without waiting for a response (broadcasting principle)

## Addresses

- The soft starter Modbus address can be configured from 1 to 247.
- · Address 0 coded in a request sent by the master is reserved for broadcasting. ATS22 take account of the request, but do not respond to it.

## **Supported Modbus functions**

The Altistart 22 supports the following Modbus functions.

| Function name                                | Code        | Description                | Remarks                   |
|----------------------------------------------|-------------|----------------------------|---------------------------|
| Read holding registers                       | 03<br>16#03 | Read N output words        | Max PDU length : 63 words |
| Write one output word                        | 06<br>16#06 | Write one output word      |                           |
| Write multiple registers                     | 16<br>16#10 | Write N output word        | Max PDU length : 61 words |
| (Sub-function)<br>Read device Identification | 43<br>16#2B | Read device identification |                           |

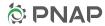

The following paragraphs describes each supported function.

## **Read Holding registers**

#### Request

| Function code         | 1 Byte  | 0x03             |
|-----------------------|---------|------------------|
| Starting Address      | 2 Bytes | 0x0000 to 0xFFFF |
| Quantity of Registers | 2 Bytes | 1 to 63 (0x 3F)  |

#### Response

| Function code  | 1 Byte       | 0x03   |
|----------------|--------------|--------|
| Byte count     | 1 Byte       | 2 x N* |
| Register value | N* x 2 Bytes |        |

\*N: Quantity of Registers

#### Error

| Error code     | 1 Byte | 0x83                                                  |
|----------------|--------|-------------------------------------------------------|
| Exception code | 1 Byte | 01 or 02 or 03 or 04 (see details on page <u>72</u> ) |

#### Example

**Note:** Hi = high order byte, Lo = low order byte.

This function can be used to read all ATS22 words, both input words and output words.

#### Request

| Slave  | 03     | No. of first word |      | Number of words |      | CRC16 |      |
|--------|--------|-------------------|------|-----------------|------|-------|------|
| no.    |        | Hi                | Lo   | Hi              | Lo   | Lo    | Hi   |
| 1 byte | 1 byte | 2 by              | /tes | 2 by            | ytes | 2 by  | /tes |

Response

| Slave  | 03     | Number of  | First wo | rd value | ] | Last wo | rd value | CR  | C16  |
|--------|--------|------------|----------|----------|---|---------|----------|-----|------|
| no.    |        | bytes read | Hi       | Lo       |   | Hi      | Lo       | Lo  | Hi   |
| 1 byte | 1 byte | 1 byte     | 2 b      | ytes     | - | 2 by    | /tes     | 2 b | ytes |

Example: read 2 words 'ACC and DEC at Modbus address 19 and 20 to W3105 (16#0013 to 16#0014) in slave 2, using function 3, where:

• ACC - Acceleration = 10

• DEC - Deceleration = 0

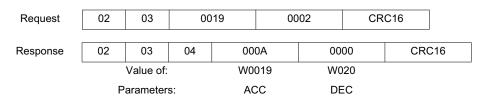

## Write one output word

#### Request

| Function code    | 1 Byte  | 0x06             |
|------------------|---------|------------------|
| Register Address | 2 Bytes | 0x0000 to 0xFFFF |
| Register value   | 2 Bytes | 0x0000 to 0xFFFF |

#### Response

| Function code    | 1 Byte  | 0x06             |
|------------------|---------|------------------|
| Register Address | 2 Bytes | 0x0000 to 0xFFFF |
| Register value   | 2 Bytes | 0x0000 to 0xFFFF |

#### Error

| Error code     | 1 Byte | 0x86                                                  |
|----------------|--------|-------------------------------------------------------|
| Exception code | 1 Byte | 01 or 02 or 03 or 04 (see details on page <u>72</u> ) |

#### Example

Request and response (the frame format is identical)

| Slave  | 06     | Word number |      | Value of word |      | CRC16 |      |
|--------|--------|-------------|------|---------------|------|-------|------|
| no.    |        | Hi          | Lo   | Hi            | Lo   | Lo    | Hi   |
| 1 byte | 1 byte | 2 by        | /tes | 2 by          | /tes | 2 b   | ytes |

Example: write value 16#0008 in word W0022 (16#2329) in slave 2 Snb Number of starts 8.

| Deguast and response | 00 | 06 | 0016 | 0008 | 00016  |
|----------------------|----|----|------|------|--------|
| Request and response | 02 | 06 | 0016 | 0006 | CRC 10 |

### **Read Device Identification**

| ID   | Name / Description | Туре         |  |
|------|--------------------|--------------|--|
| 0x00 | VendorName         | ASCII String |  |
| 0x01 | ProductCode        | ASCII String |  |
| 0x02 | MajorMinorRevision | ASCII String |  |

#### Example

#### Default values to be detailed

Request

| Slave  | 2B     | Type of MEI | ReadDeviceId | Object Id | CR   | C16  |
|--------|--------|-------------|--------------|-----------|------|------|
| no.    |        | 0E          | 01           | 00        | Lo   | Hi   |
| 1 byte | 1 byte | 1 byte      | 1 byte       | 1 byte    | 2 by | /tes |

#### Response

| Slave<br>no. | 2B     | Type of MEI<br>0E | ReadDeviceId<br>01 | Degree of conformity<br>02 | ] |
|--------------|--------|-------------------|--------------------|----------------------------|---|
| 1 byte       | 1 byte | 1 byte            | 1 byte             | 1 byte                     | _ |

| <br>Number of additional frames<br>00 | Next object Id<br>00 | Number of objects<br>03 |  |
|---------------------------------------|----------------------|-------------------------|--|
| 1 byte                                | 1 byte               | 1 byte                  |  |

| <br>Id of object no. 1<br>00 | Length of object no. 1<br>12 | Value of object no. 1<br>"Schneider Electric" |  |
|------------------------------|------------------------------|-----------------------------------------------|--|
| 1 byte                       | 1 byte                       | 18 bytes                                      |  |

| <br>ld of object no. 2<br>01 | Length of object no. 2<br>0B | Value of object no. 2<br>"ATS22XXXXXX" | ] |
|------------------------------|------------------------------|----------------------------------------|---|
| 1 byte                       | 1 byte                       | 11 bytes                               | - |

| <br>ld of object no. 3<br>02 | Length of object no. 3<br>04 | Value of object no. 3<br>"0201" |  |
|------------------------------|------------------------------|---------------------------------|--|
| 1 byte                       | 1 byte                       | 4 bytes                         |  |

------ CRC16 Lo Hi 1 byte 1 byte

The total response size equals 49 bytes

The three objects contained in the response correspond to the following objects:

- Object no. 1: Manufacturer name (always "Schneider Electric", ie. 18 bytes).
- Object no. 2: Device reference (ASCII string; for example: "ATS22XXXXXX", ie. 11 bytes).
- Object no. 3: Device version, in "MMmm" format where "MM" represents the determinant and "mm" the subdeterminant (4-bytes ASCII string; *for example:* "0201" for version 2.1).

**Note:** The response to function 43 may be negative; in this case, the response located at the top of the next page is sent by the Altistart 22 rather than the response described above.

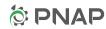

## **Error management**

#### **Exception responses**

An exception response is returned by a slave when it is unable to perform the request which is addressed to it.

Format of an exception response:

| Slave  | Response | Error  | CR   | C16  |
|--------|----------|--------|------|------|
| no.    | code     | code   | Lo   | Hi   |
| 1 byte | 1 byte   | 1 byte | 2 by | /tes |

**Response code:** request function code + 16#80.

#### Error code:

1 = The function requested is not recognized by the slave

- 2 = The bit or word addresses indicated in the request do not exist in the slave
- 3 = The bit or word values indicated in the request are not permissible in the slave
- 4 = The slave has started to execute the request but cannot continue to process it completely

#### **CRC16** calculation

The CRC16 is calculated on all the message bytes by applying the following method:

Initialize the CRC (16-bit register) to 16#FFFF.

Enter the first to the last byte of the message:

CRC XOR <br/>
Enter 8 times
Move the CRC one bit to the right
If the output bit = 1, enter CRC XOR 16#A001--> CRC

End enter

#### End enter

The CRC obtained will be transmitted with the low order bytes sent first, followed by the high order ones (unlike the other data contained in Modbus frames).

XOR = exclusive OR.

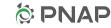

### **Standard schematic**

The standard schematic corresponds to the Modbus specification published on the Modbus.org site in 2002 (Modbus\_over\_serial\_line\_V1.pdf, Nov 2002) and in particular to the schematic of the 2-wire multidrop serial bus.

The ATS22 follows this specification.

#### Schematic diagram:

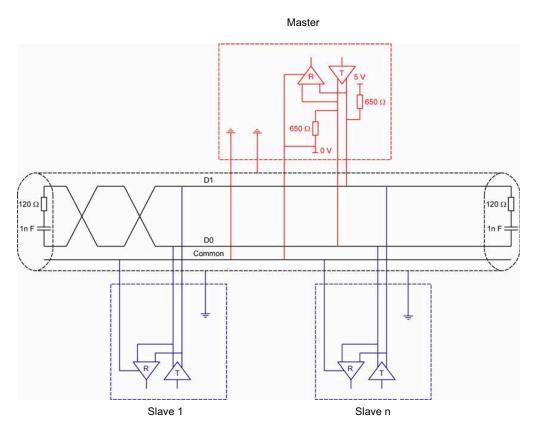

| Type of trunk cable                           | Shielded cable with 1 twisted pair and at least a 3 <sup>rd</sup> conductor                                                                                                    |
|-----------------------------------------------|----------------------------------------------------------------------------------------------------|
| Maximum length of bus                         | 1000 m at 19200 bps with the Schneider Electric TSX CSA eee cable                                                                                                    |
| Maximum number of stations (without repeater) | 32 stations, ie. 31 slaves                                                                                                    |
| Maximum length of tap links                   | <ul> <li>20 m for one tap link</li> <li>40 m divided by the number of tap links on a multiple junction box</li> </ul>                                                                                                    |
| Bus polarisation                              | <ul> <li>One 450 to 650 Ω pulldown resistor at 5 V (650 Ω recommended)</li> <li>One 450 to 650 Ω pulldown resistor at the Common (650 Ω recommended)</li> <li>This polarization is recommended for the master.</li> </ul> |
| Line terminator                               | One 120 $\Omega$ 0.25 W resistor in series with a 1 nF 10 V capacitor                                                                                                    |
| Common polarity                               | Yes (Common), connected to the protective ground at one or more points on the bus                                                                                                    |

## Servicing

It is advisable to perform the following actions regularly:

- Check the condition and tightness of connections.
- Ensure that the temperature around the unit remains at an acceptable level and that ventilation is effective (average service life of fans: 3 to 5 years depending on the operating conditions).
- Ensure proper fan operation.
- Remove any dust from the soft starter.
- Check physical damages to the soft starter.

## Spare parts and repairs

Consult Schneider Electric products support.

74

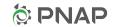

### Soft starter does not start, no trip code displayed

- No display:
  - check that the line supply is present on the control supply CL1/CL2,
  - check if a short circuit is not existing on the Modbus network cable (especially between RJ45 pin 7 and RJ45 pin3 or pin8. See pages <u>35</u> and <u>36</u>).
- Check that the code displayed does not correspond to the normal state of the soft starter (see page 46).
- Check for the presence of the RUN/STOP commands (see page <u>37</u>).

## Soft starter does not start, trip code displayed

- Trip code flashes on the display.
- Storing of the last 7 trips, visible with SoMove software workshop.
- The soft starter locks and the motor stops with to freewheel mode.

# A A DANGER

#### HAZARD OF ELECTRIC SHOCK, EXPLOSION, OR ARC FLASH

- Read and understand this manual before installing or operating the Altistart 22. Installation, adjustment, repair, and maintenance must be performed by qualified personnel.
- The user is responsible for compliance with all international and national electrical code requirements with respect to grounding of all equipment.
- Many parts of this soft starter, including the printed circuit boards, operate at the line voltage. DO NOT TOUCH. Use only electrically insulated tools.
- · DO NOT touch unshielded components or terminal strip screw connections with voltage present.
- Before servicing the soft starter:
  - Disconnect all power, including external control power that may be present.
  - Place a "DO NOT TURN ON" label on all power disconnects.
  - Lock all power disconnects in the open position.
- · Install and close all covers before applying power or starting and stopping the soft starter.

#### Failure to follow these instructions will result in death or serious injury.

| Trip code<br>displayed | Name                                                                                     | Remedy                                                                                                    |  |  |  |
|------------------------|------------------------------------------------------------------------------------------|----------------------------------------------------------------------------------------------------|--|--|--|
| ЬPF                    | Bypass contactor detected fault                                                          | <ul><li>Check for a welded bypass contactor or shorted SCR</li><li>Replace it if necessary</li></ul>                                                                                                    |  |  |  |
| C F F                  | Invalid configuration on power-up                                                        | <ul> <li>Revert to the factory setting in the soft starter <u>U E I L</u> menu</li> <li>Reconfigure the soft starter</li> </ul>                                                                                                    |  |  |  |
| EEF                    | External detected fault                                                                  | Clear the cause of the detected fault                                                                                                    |  |  |  |
| GrdF                   | Ground leakage current detected fault                                                    | <ul> <li>Check the electrical insulation of the motor</li> <li>Check the installation</li> <li>Check the values of <u>G</u> r <u>d</u> d, <u>G</u> r <u>d</u> t parameters in <u>P</u> r <u>D</u> menu page <u>57</u></li> </ul>                                                                                                    |  |  |  |
| InF                    | Internal detected fault                                                                  | Disconnect and reconnect the control supply. If the detected fault persists, contact     Schneider Electric product support                                                                                                    |  |  |  |
| 0 C F                  | Motor overcurrent                                                                        | Check the values of D I d and D I L parameters in P r D menu page 56                                                                                                    |  |  |  |
| OHF                    | Over heat detected fault                                                                 | <ul> <li>Check the sizing of the soft starter in relation to the motor and the mechanical requirement</li> <li>Check the operation of the fan (if the Altistart 22 used has one), ensuring that the air passage is not obstructed in any way and the heatsink is clean. Ensure that the mounting recommendations are observed</li> <li>Wait for the Altistart 22 cooling before restarting</li> </ul>   |  |  |  |
| OLF                    | Overload motor                                                                           | <ul> <li>Check the mechanism (wear, mechanical play, lubrication, blockages, etc.)</li> <li>Check the sizing of the soft starter motor in relation to the mechanical requirement</li> <li>Check the value of <i>L H P</i> parameter in <i>S E L</i> menu page <u>52</u> and <i>I n</i> parameter in <i>c p n F</i> menu page <u>50</u></li> <li>Wait for the motor to cool before restarting</li> </ul> |  |  |  |
| 05F                    | Overvoltage                                                                              | <ul> <li>Check UL r parameter in c p r F menu</li> <li>Check the power supply circuit and voltage</li> <li>Check 0 5 d and 0 5 t parameters in P r 0 menu</li> </ul>                                                                                                    |  |  |  |
| OEF                    | Motor Over Temperature <ul> <li>Motor thermal trip detected by the PTC probes</li> </ul> | <ul> <li>Check the mechanism (wear, mechanical play, lubrication, blockages, etc.)</li> <li>Check the sizing of the soft starter motor in relation to the mechanical requirement</li> <li>Check the value of <i>P L C</i> setting in <i>P r D</i> menu page <u>59</u></li> <li>Wait for the motor to cool before restarting</li> </ul>                                                                  |  |  |  |

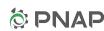

# **Diagnostics / Troubleshooting**

| Trip code<br>displayed | Name                                                                                                    | Remedy                                                                                                    |
|------------------------|----------------------------------------------------------------------------------------------------|----------------------------------------------------------------------------------------------------|
| РНЬ d                  | Phase unbalance                                                                                              | <ul> <li>Check the line voltage.</li> <li>Check the values of <i>U b d</i>, <i>U b b</i> parameters in <i>P r D</i> menu page <u>57</u>.</li> </ul>                                                                                                    |
| PHF                    | Loss of a line phase                                                                                         | <ul> <li>Check the line voltage, the connection to the soft starter and any isolating devices located between the line and the soft starter (contactors, fuses, circuit breakers, etc.).</li> <li>Check the motor connection and any isolating devices located between the soft starter and the motor (contactors, circuit breakers, etc.).</li> <li>Check the motor state.</li> </ul>                                                                         |
|                        | Line frequency, out of tolerance<br>This detected fault can be<br>configured in <i>P</i> r <sup>1</sup> menu | <ul> <li>Check the line frequency.</li> <li>Check the configuration of <i>P H L</i>.</li> </ul>                                                                                                    |
| PIF                    | Phase inversion<br>Line phase inversion does not<br>conform to the selection made by<br>PHr in Pr D menu     | <ul> <li>Invert two lines phases or set PHr = pFF.</li> </ul>                                                                                                    |
| trAP                   | Trap code                                                                                                    | Disconnect and reconnect the control supply. If the detected fault persists, contact Schneider Electric support.                                                                                                    |
| 5 <i>C F</i>           | Short circuit:<br>• short-circuit on soft starter<br>output                                                  | <ul> <li>Switch the soft starter off.</li> <li>Check the connecting cables and the motor insulation.</li> <li>Check the thyristors.</li> <li>Check the bypass contactor (contact stuck).</li> </ul>                                                                                                    |
| SLF                    | Modbus Time Out                                                                                              | Serial link detected fault. Check the RS485 connection.                                                                                                    |
| SnbF                   | Too many starts                                                                                              | <ul> <li>The number of soft starts has exceeded the maximum allowed by 5 n b in 5 L G period. See 5 n b page 53.</li> </ul>                                                                                                    |
| 55Cr                   | Shorted thyristor or wrong connection                                                                        | <ul> <li>Check the thyristors.</li> <li>Check the bypass contactor (contact stuck).</li> <li>Check the motor connections.</li> </ul>                                                                                                    |
| 5 E F                  | Starting time detected fault<br>• Too long start time                                                        | <ul> <li>Check the mechanism (wear, mechanical play, lubrication, blockages, etc.)</li> <li>Check that <i>L</i> <u>5</u> (Max start time) is bigger than <i>R</i> <u>C</u> (Acceleration time). See <u>5 <i>E L</i></u> menu page <u>51.</u></li> <li>Check the sizing of the soft starter motor in relation to the mechanical requirement</li> <li>Check ILt value : if the value is too low, the motor may not reach acceleration and full speed.</li> </ul> |
| £ 6 5                  | Too many starts                                                                                              | <ul> <li>Wait 5 minutes for frame size A.</li> <li>Wait 15 minutes for frame sizes B, C, D and E.</li> <li><i>L</i> <u>b</u> <u>5</u> appears after <u>5 n <u>b</u> <i>F</i> trip message, when trying to reset the soft starter before end of the timer.</u></li> </ul>                                                                                                    |
| UEF                    | Motor underload (undercurrent)                                                                               | Check the values of U I d and U I E parameters in P r D menu page 57.                                                                                                    |
| USF                    | Under voltage or no voltage                                                                                  | <ul> <li>Check <u>U</u> In, <u>U</u> 5 d and <u>U</u> 5 E parameters in <u>P</u> r <u>D</u> menu</li> <li>Check line voltage.</li> </ul>                                                                                                    |

## Remote keypad messages

| Dis            | play     | Message                    | Description                                                                                                    |
|----------------|----------|----------------------------|----------------------------------------------------------------------------------------------------|
| Init           |          | On initializing itself     | Microcontroller initializing.<br>Communication configuration searching.                                                                                           |
| <u>Ε Ο Π Ε</u> | flashing | Communication interruption | It has 50 ms time out.<br>This message is shown after 20 times retrying.                                                                                          |
| R- I T         | flashing | Key alarm                  | <ul> <li>Key has been held consecutively more than 10 seconds.</li> <li>Membrane switch disconnected.</li> <li>Keypad waked up while a key is holding.</li> </ul> |
| [Lr            | flashing | Confirm trip reset         | This is shown when :<br>First time STOP key has been pressed while the soft starter has tripped in detected fault.                                                |
| dEUE           | flashing | Soft starter mismatch      | Soft starter type (brand) did not match with keypad type (brand).                                                                                                 |
| r ONE          | flashing | ROM trip                   | Keypad ROM detected fault.                                                                                                    |
| гĦПЕ           | flashing | RAM trip                   | Keypad RAM detected fault.                                                                                                    |
| CPUE           | flashing | CPU trip                   | Keypad CPU detected fault.                                                                                                    |

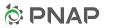

| Code    | Page      | Name                     | Unit | Modbus<br>code and<br>Adjustment<br>Range (1)                                   | Description                                                                                                    | Modbus<br>address | Factory setting | User<br>setting |
|---------|-----------|--------------------------|------|---------------------------------------------------------------------------------|----------------------------------------------------------------------------------------------------|-------------------|-----------------|-----------------|
| A C C   | <u>52</u> | Acceleration time        | S    | / to 🔓 🛛                                                                        | -                                                                                                    | 19                | 10              |                 |
| ACC2    | <u>55</u> | 2nd acceleration time    | s    | / to 🔓 🛛                                                                        | -                                                                                                    | 42                | 10              |                 |
| A d d   | <u>62</u> | Modbus address           | -    | 0 = <b>_</b> F F<br>I to <b>2</b> 4 7                                           | off<br>Modbus address                                                                                                    | 80                | oFF             |                 |
| 65E     | <u>53</u> | Boost time               | s    | □. □ to<br>Ⅰ. □                                                                 | 1 with Modbus = 0.1s                                                                                                    | 34                | 0               |                 |
| C o d   | <u>50</u> | Setting lock             | -    | 0 = <u>n L D C</u><br>1 = L D C                                                 | not locked<br>locked                                                                                                    | 4                 | nLoc            |                 |
| [ E r L | <u>62</u> | Command channel          | -    | 0 = <i>L E L</i><br>1 = <i>d</i> <b>b</b> 5                                     | 0 – Local (LCL)<br>1 – Modbus (dbS)                                                                                                    | 84                | LCL             |                 |
| d E C   | <u>52</u> | Deceleration time        | s    | 0 = F r E E<br>/ to E D                                                         | freewheel deceleration -                                                                                                    | 20                | FrEE            |                 |
| d E C 2 | <u>55</u> | 2nd deceleration time    | s    | 0 = F r E E<br>/ to 6 D                                                         | freewheel deceleration<br>-                                                                                                    | 43                | FrEE            |                 |
| def i   | <u>63</u> | Trip history 1           | -    | 01 = UEF<br>02 = DEF                                                            | 01 = Motor underload (undercurrent)<br>02 = Motor overcurrent                                                                                                    | 282               | -               |                 |
| d E F 2 | <u>63</u> | Trip history 2           | -    | 03 = <b>P</b> H b d<br>04 = G r d F                                             | 03 = Phase unbalance<br>04 = Ground leakage current detected<br>fault                                                                                                    | 283               | -               |                 |
| dEF3    | <u>63</u> | Trip history 3           | -    | 05 = 🛛 L F<br>06 = 🛛 E F                                                        | 05 = Overload motor<br>06 = Motor Over Temperature                                                                                                    | 284               | -               |                 |
| dEF4    | <u>63</u> | Trip history 4           | -    | 07 = <b>D</b> HF<br>08 = <b>P</b> IF<br>09 = <b>P</b> HF                        | $B = P \ IF$ 08 = Phase inversion $0 = PHF$ 09 = Loss of a line phase $0 = U \ SF$ 10 = Under voltage or no voltage $1 = 0 \ Voltage$ $2 = S \ F$ 12 = Starting time detected fault $3 = 5 \ r \ bF$ 13 = Too Many Starts $4 = S \ SC \ r$ 14 = Shorted thyristor or wrong connection $5 = E \ F$ 15 = External detected fault | 285               | -               |                 |
| d E F 5 | <u>63</u> | Trip history 5           | -    | 10 = <b>U 5 F</b><br>11 = <b>D 5 F</b>                                          |                                                                                                    | 286               | -               |                 |
| d E F 6 | <u>63</u> | Trip history 6           | -    | 12 = 5 £ F<br>13 = 5 n b F<br>14 = 5 5 C c                                      |                                                                                                    | 287               | -               |                 |
| def 1   | <u>63</u> | Trip history 7           | -    | 15 = <b>E E F</b><br>16 = <b>I n F</b>                                          |                                                                                                    | 288               | -               |                 |
| d E F B | <u>63</u> | Trip history 8           | -    | 17 = <b>5</b> <i>L</i> F<br>18 = <del>L</del> r A P<br>19 = <b>5</b> <i>L</i> F | 17 = Modbus Time Out<br>18 = Trap code<br>19 = Short-circuit                                                                                                    | 289               | -               |                 |
| d E F 9 | <u>63</u> | Trip history 9           | -    | 20 = <b>b P F</b><br>21 = <b>C F F</b>                                          | 20 = Bypass contactor detected fault<br>21 = Invalid configuration on power-up                                                                                                    | 290               | -               |                 |
| dEFE    | <u>63</u> | Total number of trips    | -    | -                                                                               | -                                                                                                    | 278               | -               |                 |
| d IEL   | <u>63</u> | Trip current             | Α    | 0 to 999                                                                        | -                                                                                                    | 280               | -               |                 |
| dleA    | <u>50</u> | Connection type          | -    | 0 = L In E<br>1 = d L E                                                         | in line connection<br>inside delta connection                                                                                                    | 1                 | LInE            |                 |
| EdE     | <u>52</u> | End of deceleration      | -    | 🛙 to 🖊 🛛                                                                        | -                                                                                                    | 21                | 0               |                 |
| FAn     | <u>61</u> | Fan management           | -    | 0 = AUE =<br>1 = D n<br>2 = = F F<br>3 = H A n d                                | auto<br>on<br>off<br>manual                                                                                                    | 76                | AUE o           |                 |
| FCS     | <u>64</u> | Back to factory settings | -    | 1                                                                               | = 1 to perform FCS                                                                                                    | 130               | -               |                 |

(1) Modbus code = Soft starter message

example : **a** *F F* on the soft starter will be equivalent to "0" with Modbus protocol (remote command) \* : parameter visible only with Modbus

| Code   | Page      | Name                                    | Unit                                                      | Modbus<br>code and<br>Adjustment<br>Range (1)                                                                                                    | Description                                                                                                    | Modbus<br>address | Factory<br>setting                                | User<br>setting |
|--------|-----------|-----------------------------------------|-----------------------------------------------------------|----------------------------------------------------------------------------------------------------|----------------------------------------------------------------------------------------------------|-------------------|---------------------------------------------------|-----------------|
| For    | <u>62</u> | Modbus format                           | -                                                         | 0 = 8 = 1<br>1 = 8 E 1<br>2 = 8 n 1<br>3 = 8 n 2                                                                                                    | 8 bit, odd parity, 1 stop bit<br>8 bit, even parity, 1 stop bit<br>8 bit, no parity, 1 stop bit<br>8 bit, no parity, 2 stop bit | 82                | BEI                                               |                 |
| Freq*  |           | Frequency                               | Hz                                                        | -                                                                                                    | -                                                                                                    | 265               | -                                                 |                 |
| Grdd   | <u>57</u> | Ground leakage<br>current<br>threshold  | %<br>of <b>/ n</b>                                        | 0 to   0 0<br>  0   = _ F F                                                                                                    | -<br>Off                                                                                                    | 54                | 25 for S6<br>and S6U<br>OFF for Q                 |                 |
| Grdt   | <u>57</u> | Ground leakage<br>current time<br>delay | s                                                         | / to 60                                                                                                    | -                                                                                                    | 55                | 5                                                 |                 |
| leL    | <u>50</u> | Soft starter rated current              | A                                                         | -                                                                                                    | -                                                                                                    | 0                 | Read from<br>the power<br>card's serial<br>EEPROM |                 |
| IG*    |           | Integral gain                           | %                                                         | 0 to 100%                                                                                                    | This parameter is reserved for<br>expert mode.<br>Active when $55L = 0n$                                                        | 38                | 20                                                |                 |
| ILE    | <u>51</u> | Current limit                           | %<br>of <mark>I</mark> n                                  | 200 to 700%<br>max. value:<br>350% of <i>I c L</i>                                                                                                    | -                                                                                                    | 17                | 350                                               |                 |
| 1L E 2 | <u>55</u> | 2nd current limit                       | %<br>of <mark>/                                   </mark> | 200 to 700%<br>max. value:<br>350% of <i>I c</i> L                                                                                                    | -                                                                                                    | 41                | 350                                               |                 |
| In     | <u>50</u> | Motor rated current                     | A                                                         | 0.4 IcL to IcL                                                                                                    | -                                                                                                    | 3                 | According to<br>the soft<br>starter rating        |                 |
| In 2   | <u>55</u> | 2nd motor rated<br>Current              | A                                                         | 0.4 <i>Ic L</i> to <i>Ic L</i>                                                                                                    | -                                                                                                    | 44                | According to<br>the soft<br>starter rating        |                 |
| IEH    | <u>59</u> | Overload<br>protection                  | -                                                         | 0 = p F F<br>1 = r U n<br>2 = 0 n                                                                                                    | off<br>run<br>on                                                                                                    | 63                | On                                                |                 |
| LAC    | <u>50</u> | Advanced mode                           | -                                                         | 0 = _ F F<br>1 = _ n                                                                                                    | off<br>on                                                                                                    | 5                 | oFF                                               |                 |
| LEr I  | <u>47</u> | LCr1                                    |                                                           | Phase 1 Current, An                                                                                                    | np                                                                                                    | 257               |                                                   |                 |
| LEr2   | <u>47</u> | LCr2                                    |                                                           | Phase 2 Current, Amp                                                                                                    |                                                                                                    | 258               |                                                   |                 |
| LErJ   | <u>47</u> | LCr3                                    |                                                           | Phase 3 Current, Amp                                                                                                    |                                                                                                    | 259               |                                                   |                 |
| LED*   |           | LEDS Status                             |                                                           | d4: COMM LED (0=OFF,1=ON)<br>d6: Ready LED (0=OFF,1=ON)<br>d7: Run LED (0=OFF,1=ON). Flashing during soft start<br>/ soft stop.<br>d8: Trip LED (0=OFF,1=ON)<br>Note: other bits are reserved. |                                                                                                    | 269               |                                                   |                 |
| LFE    | <u>63</u> | Last trip                               | -                                                         | same as dEF1 to dE                                                                                                    |                                                                                                    | 279               | -                                                 |                 |

(1) Modbus code = Soft starter message
 example : F F on the soft starter will be equivalent to "0" with Modbus protocol (remote command)
 \* : parameter visible only with Modbus

| Code  | Page      | Name                          | Unit                     | Modbus<br>code and<br>Adjustment<br>Range (1)                                                       | Description                                                                                                    | Modbus<br>address | Factory<br>setting | User<br>setting |
|-------|-----------|-------------------------------|--------------------------|----------------------------------------------------------------------------------------------------|----------------------------------------------------------------------------------------------------|-------------------|--------------------|-----------------|
| LI*   |           | Logical inputs                |                          | d0: Input 1. 0 – oper<br>d1: Input 2.<br>d2: Input 3.<br>d3d15: Reserved                            | n, 1 – closed.                                                                                                    | 261               |                    |                 |
| L 12  | <u>60</u> | Logic input 2                 | -                        | 0 = 5 £ r £<br>1 = r U n<br>2 = 2 n d<br>3 = E £ F<br>4 = r 5 £<br>5 = F A n<br>6 = F I<br>7 = L IL | start:for a 3-wire control<br>run:for a 2-wire control<br>2nd set of parameters<br>external detected fault<br>remote reset<br>fan control<br>trip inhibition<br>forced local command | 72                | rUn                |                 |
| L   3 | <u>60</u> | Logic input 3                 | -                        | 2 = 2 n d<br>3 = E L F<br>4 = r 5 L<br>5 = F R n<br>6 = F I<br>7 = L IL                             | 2nd set of parameters<br>external detected fault<br>remote reset<br>fan control<br>trip inhibition<br>forced local command                                                           | 73                | rSt                |                 |
| Lo    | <u>47</u> | Logic Output relays<br>status |                          | d0: Relay 1. 0 – not<br>d1: Relay 2<br>d2d15: reserved                                              | energized, 1 - energized                                                                                                    | 262               |                    |                 |
| 0 I E | <u>57</u> | Overcurrent time delay        | s                        | 0 to 50 s                                                                                           | 5 with Modbus = 0.5s<br>50 with Modbus = 5.0s                                                                                                    | 51                | 0.5                |                 |
| 018   | <u>56</u> | Overcurrent<br>threshold      | %<br>of <mark>/ n</mark> | 100 to 300, by increment of 5                                                                       | -                                                                                                    | 50                | 200                |                 |
| 05d   | <u>59</u> | Over voltage<br>threshold     | %<br>of<br><u>UIn</u>    | 110 to 125                                                                                          | -                                                                                                    | 60                | 120                |                 |
| 0 5 E | <u>58</u> | Under voltage time delay      | s                        | / to / 🛙                                                                                            | -                                                                                                    | 61                | 2                  |                 |
| PG*   |           | Proportional gain             | %                        | 0 to 100%                                                                                           | This parameter is reserved<br>for expert mode.<br>Active when $55C = 0n$                                                                                                    | 37                | 60                 |                 |
| PHL   | <u>58</u> | Phase loss<br>detection       | -                        | 0 = p F F<br>1 = 0 n                                                                                | off<br>on                                                                                                    | 57                | On                 |                 |
| PHr   | <u>57</u> | Phase sequence                | -                        | 0 = 123<br>1 = 321<br>2 = oFF                                                                       | 123<br>321<br>off                                                                                                    | 56                | oFF                |                 |
| PEC   | <u>59</u> | PTC probes motor monitoring   | -                        | 0 = pFF<br>1 = Dn                                                                                   | off<br>on                                                                                                    | 62                | oFF                |                 |

(1) Modbus code = Soft starter message

example : **\_\_ F \_F** on the soft starter will be equivalent to "0" with Modbus protocol (remote command)

\* : parameter visible only with Modbus

| Code    | Page      | Name                                  | Unit  | Modbus<br>code and<br>Adjustment<br>Range (1)                                                  | Description                                                             | Modbus<br>address | Factory setting | User<br>setting |
|---------|-----------|---------------------------------------|-------|------------------------------------------------------------------------------------------------|-------------------------------------------------------------------------|-------------------|-----------------|-----------------|
| r 1     | <u>61</u> | Relay 1                               | -     | 0 = 5 ± P d<br>1 = n 5 ± P<br>2 = 5 ± r ±<br>3 = r U n<br>4 = r d y<br>5 = ± r IP<br>6 = A ± r | stopped<br>not stopped<br>starting<br>running<br>ready<br>trip<br>alarm | 74                | nStP            |                 |
| r 2     | <u>61</u> | Relay 2                               | -     | as r I                                                                                         | as 🗂 I                                                                  | 75                | trlP            |                 |
| r n E   | <u>63</u> | Total run time                        | hours | -                                                                                              | -                                                                       | 273               | -               |                 |
| r P r   | <u>64</u> | Reset of trip history<br>and counters | -     | -                                                                                              | -                                                                       | NA                | -               |                 |
| 5 I C L | <u>63</u> | Last start maximum current            | А     | 0 to 999                                                                                       | -                                                                       | 276               | -               |                 |
| 5 L G   | <u>53</u> | Starts period                         | min   | / to 60                                                                                        | -                                                                       | 33                | 30              |                 |
| 5 n b   | <u>53</u> | Number of starts                      | -     | / to / []<br>11 = _ F F                                                                        | Number of starts off                                                    | 32                | oFF             |                 |
| SPCU    | <u>54</u> | Start-stop profile control voltage    | -     | 0<br>1<br>2<br>3                                                                               | 0<br>1<br>2<br>3                                                        | 36                | 0               |                 |
| 5 5 C   | <u>54</u> | Start-stop control                    | -     | 0 = • F F<br>1 = 0 n                                                                           | off<br>on                                                               | 35                | On              |                 |
| SEnb    | <u>63</u> | Total number of starts                | -     | -                                                                                              | -                                                                       | 274               | -               |                 |
| SEPr    | <u>63</u> | Last starting time                    | s     | 0 to 999                                                                                       | -                                                                       | 275               | -               |                 |
| £90     | <u>51</u> | Initial voltage                       | %     | 10 to 50% of full voltage, by increment of 5                                                   | -                                                                       | 16                | 30%             |                 |
| F 8 5   | <u>55</u> | 2nd initial voltage                   | %     | 10 to 50% of full<br>voltage <i>II I</i> n, by<br>increment of 5                               | -                                                                       | 40                | 30%             |                 |

(1) Modbus code = Soft starter message

example : <u><u><u>o</u></u> F F on the soft starter will be equivalent to "0" with Modbus protocol (remote command)</u>

\* : parameter visible only with Modbus

| Code           | Page      | Name                          | Unit | Modbus<br>code and<br>Adjustment<br>Range (1)       | Description                                        | Modbus<br>address | Factory<br>setting                    | User<br>setting |
|----------------|-----------|-------------------------------|------|-----------------------------------------------------|----------------------------------------------------|-------------------|---------------------------------------|-----------------|
| tbr            | <u>62</u> | Modbus baudrate               | Kbps | 0 = 4.8<br>1 = 9.6<br>2 = 19.2                      | -                                                  | 81                | 19.2                                  |                 |
| <i>E E S E</i> | <u>64</u> | Soft starter self test        | -    | on<br>off                                           | on<br>off                                          | NA                | -                                     |                 |
| E H P          | <u>52</u> | Motor thermal protection      | -    | 1 = 10<br>2 = 20<br>3 = 30                          | class 10<br>class 20<br>class 30 (heavy duty)      | 22                | 10                                    |                 |
| EL S           | <u>51</u> | Max start time                | S    | / to 2 5 0                                          | -                                                  | 18                | 15                                    |                 |
| EEO            | <u>62</u> | Modbus time out               | s    | 1 = []. / to<br>600 = [5 []. []                     | 1 with Modbus = 0.1s<br>600 with<br>Modbus = 60.0s | 83                | 5.0                                   |                 |
| UЬd            | <u>57</u> | Unbalance threshold           | % of | 101 = <b>G F F</b><br>10 to 100%                    | -                                                  | 52                | 25                                    |                 |
| ШЬΕ            | <u>57</u> | Unbalance time delay          | s    | / to 🔓 🛙                                            | -                                                  | 53                | 10                                    |                 |
| UdP            | <u>64</u> | Soft starter software version | -    | 0000 to 9999                                        | -                                                  | 317               |                                       |                 |
| UId            | <u>56</u> | Under current threshold       | % of | 0 = <b>D F F</b><br>20 to 90% of <b>1 n</b>         | -                                                  | 48                | oFF                                   |                 |
| Uln            | <u>50</u> | Line voltage                  | V    | Q range: 200 to 440<br>S6-S6U ranges: 200 to<br>600 | -                                                  | 2                 | Q range: 400<br>S6-S6U<br>ranges: 480 |                 |
| U IE           | <u>56</u> | Under current time delay      | s    | / to 40                                             | -                                                  | 49                | 10                                    |                 |
| USd            | <u>58</u> | Under voltage<br>threshold    | % of | 50 to 90% of 🏼 🕹 🗖                                  | -                                                  | 58                | 70                                    |                 |
| U 5 E          | <u>58</u> | Under voltage time<br>delay   | s    | / to / 🛙                                            | -                                                  | 59                | 5                                     |                 |
| Voltage*       |           | Voltage                       | V    | Line voltage, volts                                 |                                                    | 260               |                                       |                 |

(1) Modbus code = Soft starter message

example : \_ F F on the soft starter will be equivalent to "0" with Modbus protocol (remote command)

\* : parameter visible only with Modbus

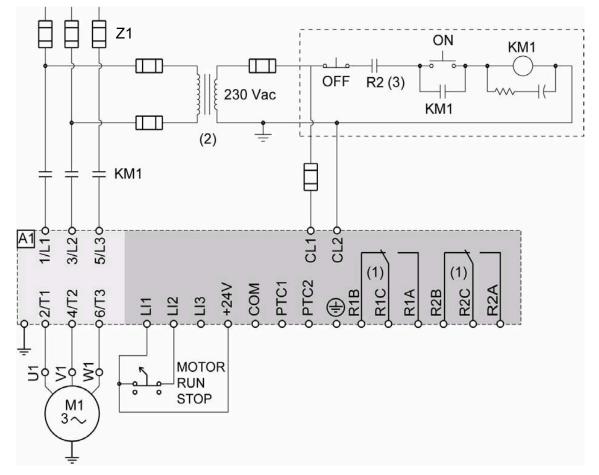

## ATS22•••Q or ATS22•••S6: 230 V, 2-wire control, freewheel stop

(1) Check the operating limits of the contact, for example when connecting to high rating contactors. See "Electrical characteristics" page <u>35</u>. (2) Insert a voltage transformer if the power voltage is higher than the Altistart 22 acceptable value. Characteristics: min 100 VA page <u>13</u>.

#### 2-wire control setting

In the menu Advanced I/O ID, set the following parameters:

| Parameter | Value | Description                          |
|-----------|-------|--------------------------------------|
| L 12      | rUn   | Logic Input 2 is set to Run          |
| r 2       | Er IP | Trip relay is de-energized upon trip |

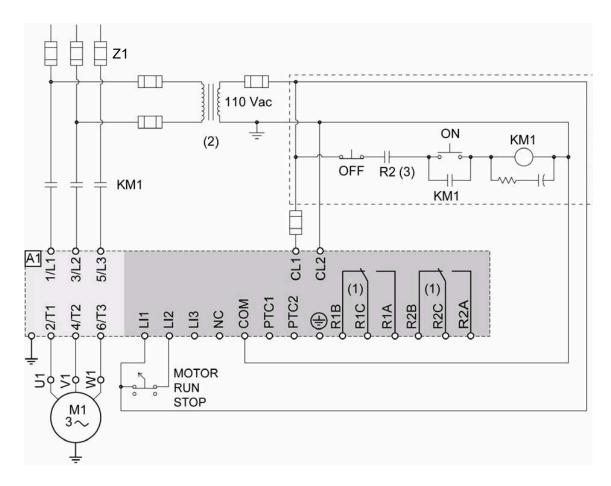

### ATS22•••S6U: 110V, 2-wire control, freewheel stop

(1) Check the operating limits of the contact, for example when connecting to high rating contactors. See "Electrical characteristics" page <u>36</u>. (2) Insert a voltage transformer if the power voltage is higher than the Altistart 22 acceptable value. Characteristics: min 100 VA page <u>13</u>.

#### 2-wire control setting

In the menu Advanced I/O / D, set the following parameters:

| Parameter | Value | Description                        |
|-----------|-------|------------------------------------|
| L 12      | rUn   | Logic Input 2 is set to Run        |
| r 2       | Er IP | Trip relay is denergized upon trip |

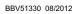

ATS22\_User Manual\_EN\_BBV51330\_02

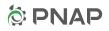

BBV51330 08/2012